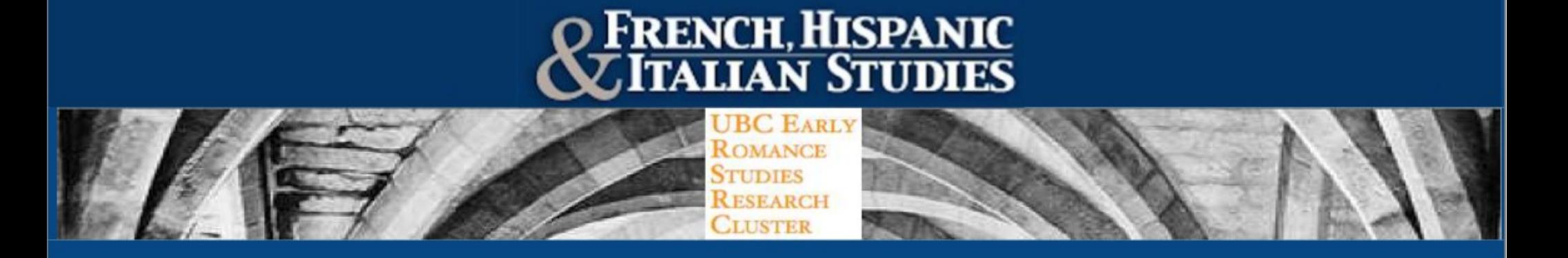

# Early Romance Studies: updates by automated email: set-up guide

## Please start by going to earlyromance.com

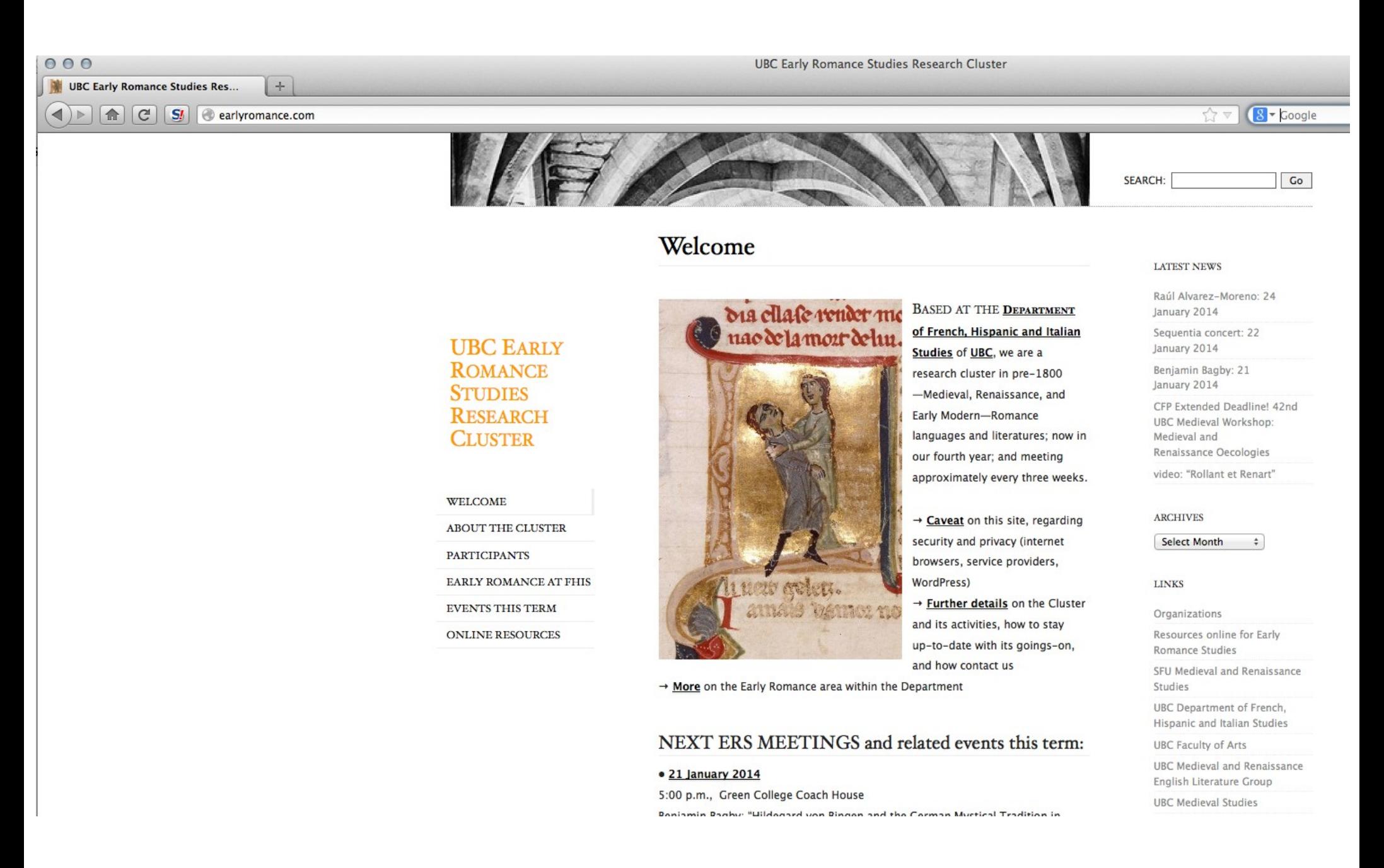

### Scroll down to just below the flying buttresses

p.m.), Holy Rosary Cathedral iæval Germany: Hildegard von Bingen

remière)

lizing the Spanish Imperial Project in Relation to a (1501) by Peter Martyr d'Anghiera, an d on the 1516 Version of the Text"

ices in the calendar for talks through the

Studies

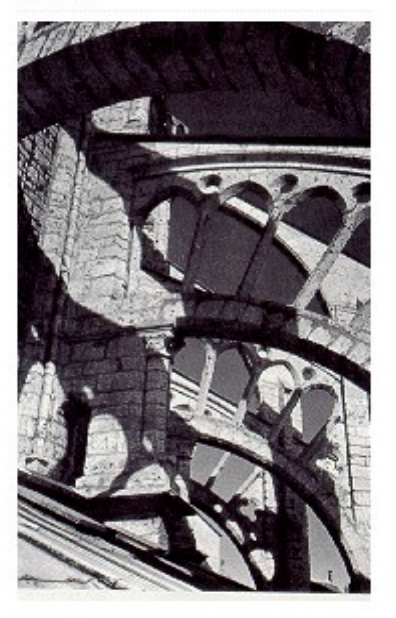

**VIRTUAL FLYING BUTTRESSES:** 

mance (and related) culure in Vancouver: ERS illied events further afield: FHIS, UBC, and

alian): Jaufré Rudel dies in the arms of the

e, Paris. ons

FOLLOW THE ERS RESEARCE **CLUSTER VIA EMAIL** 

Click the button below and enter your email address, so as to receive notifications of our news and updates by email; this is equivalent to subscribing to an email list or a listserve.

ERS-by-email

### facebook

## And now:

an email list or a listserve.

ERS-by-email

- Type in your email address of choice
- Click on the "ERS-by-email" button

# Then next:

### • That area of the webpage will change...

### **FOLLOW THE ERS RESEARCH CLUSTER VIA EMAIL**

An email was just sent to confirm that you want to follow this blog. Please find the email now and click activate.

Click the button below and enter your email address, so as to receive notifications of our news and updates by email; this is equivalent to subscribing to an email list or a listserve.

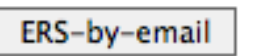

• And in your email inbox, you will find a message:

### **Follow UBC Early Romance Studies Research Cluster**

#### Greetings!

This is an automated message sent by the WordPress.com subscription service about subscribing and receiving email updates from UBC Early Romance Studies.

Thank you for subscribing to these automated updates: we hope you enjoy them and they are informative. For any and all further details, questions, and so on: please do not hesitate to contact me directly.

Best wishes.

Juliet O'Brien (webmistress), on behalf of the co-co-ordinating team of UBC ERS

### juliet.obrien@ubc.ca

Blog Name: UBC Early Romance Studies Research Cluster Blog URL: http://earlyromance.com

### **Confirm Follow**

If you want to see all of the blogs you follow on the web in one easy place, sign up for a WordPress.com account.

Want less email? Modify your Subscription Options.

# One last step:

• Click on the "confirm" follow" button in that email:

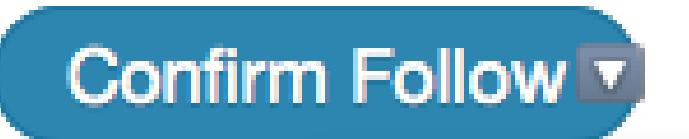

• That action will take you to part of WordPress, that can safely be ignored unless you wish to "unsubscribe" or to change the frequency of emails:

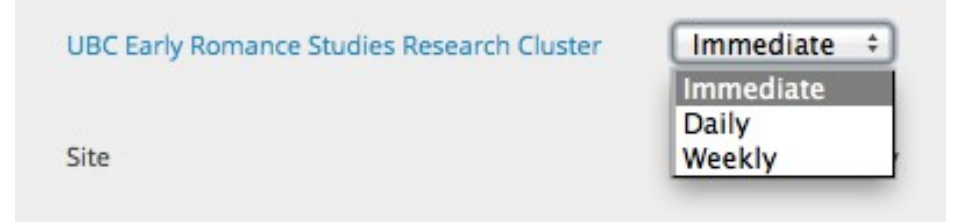

# Meanwhile, back on the ERS site:

• In the bottom righthand corner of the page, a message like this will have appeared:

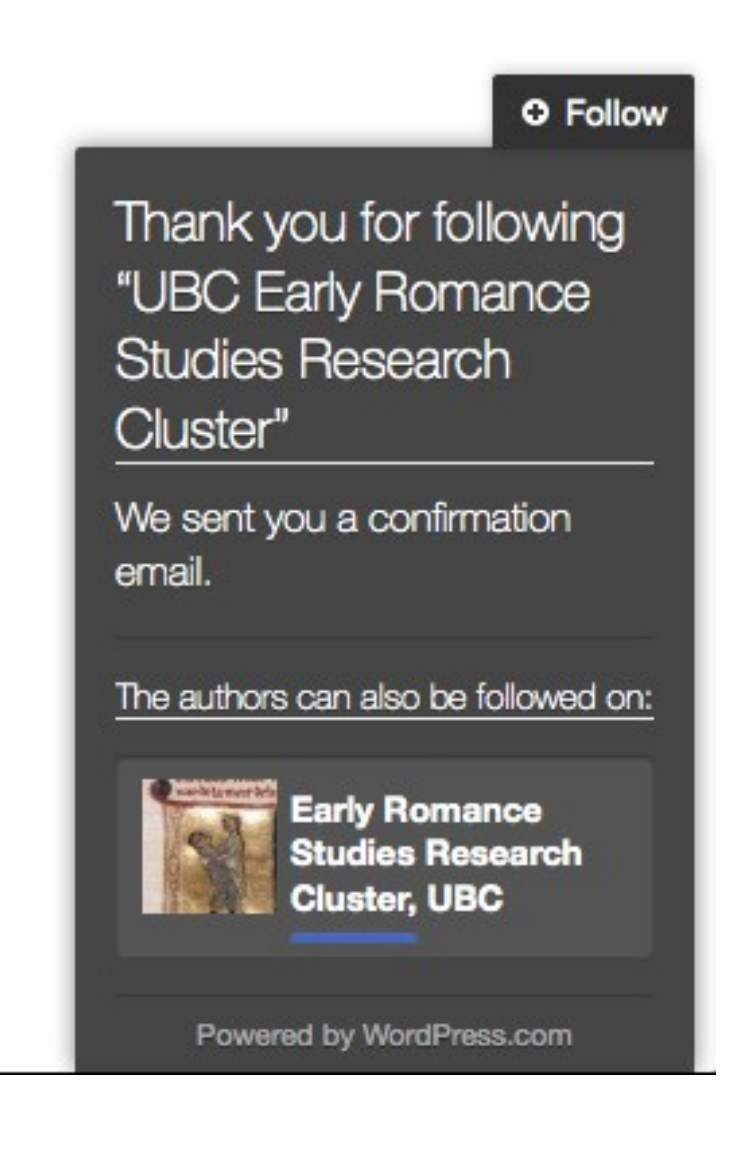